# **Adafruit CircuitPlayground Library Documentation**

*Release 1.0*

**Scott Shawcroft**

**Jan 16, 2019**

## **Contents**

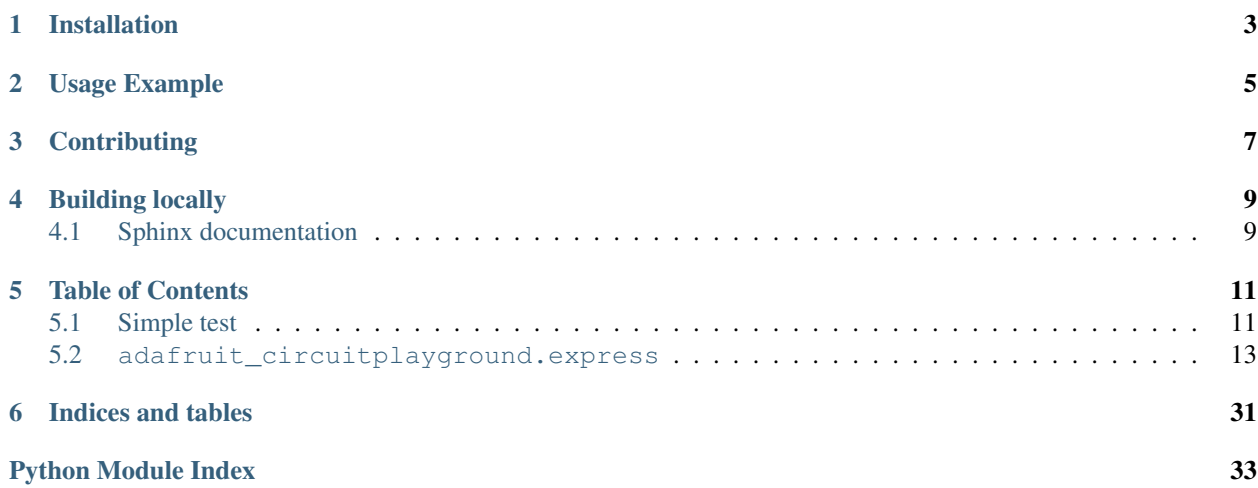

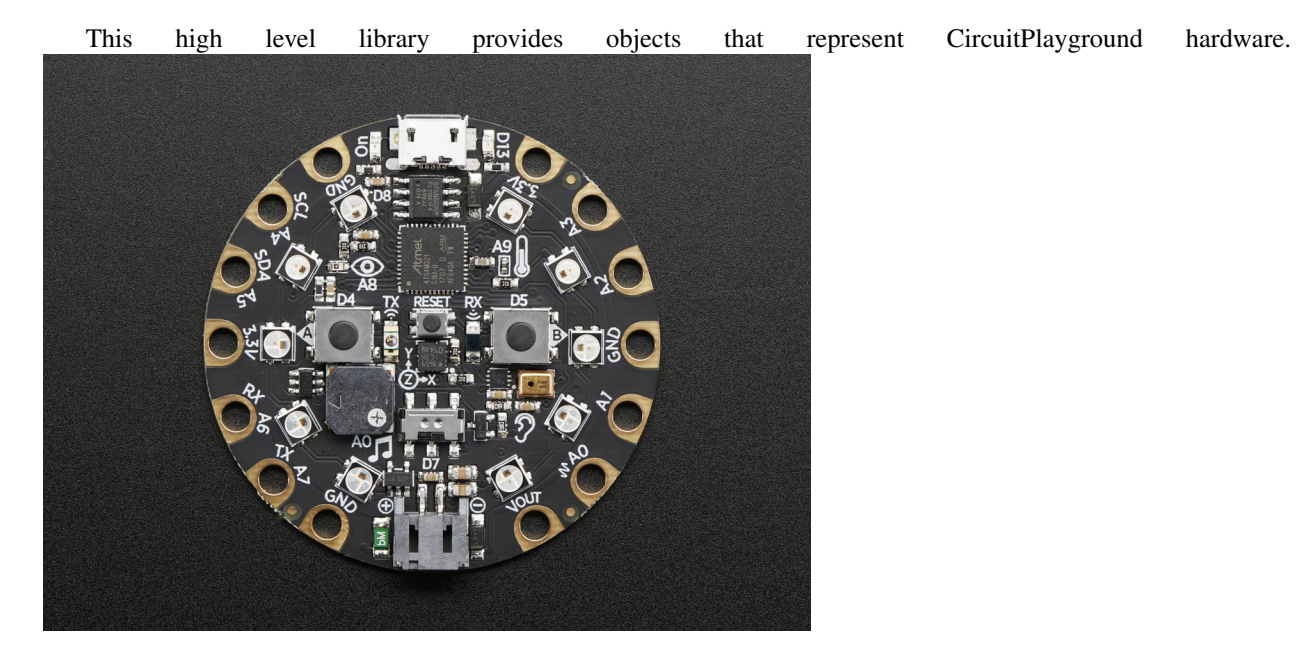

## Installation

<span id="page-6-0"></span>This driver depends on many other libraries! Please install it by downloading [the Adafruit library and driver bundle.](https://github.com/adafruit/Adafruit_CircuitPython_Bundle)

Usage Example

<span id="page-8-0"></span>Using it is super simple. Simply import the  $cpx$  variable from the module and then use it.

```
from adafruit_circuitplayground.express import cpx
while True:
   if cpx.button_a:
      print("Temperature:", cpx.temperature)
   cpx.red_led = cpx.button_b
```
## **Contributing**

<span id="page-10-0"></span>Contributions are welcome! Please read our [Code of Conduct](https://github.com/adafruit/Adafruit_CircuitPython_CircuitPlayground/blob/master/CODE_OF_CONDUCT.md) before contributing to help this project stay welcoming.

Building locally

<span id="page-12-0"></span>To build this library locally you'll need to install the [circuitpython-build-tools](https://github.com/adafruit/circuitpython-build-tools) package.

```
python3 -m venv .env
source .env/bin/activate
pip install circuitpython-build-tools
```
Once installed, make sure you are in the virtual environment:

```
source .env/bin/activate
```
Then run the build:

```
circuitpython-build-bundles --filename_prefix adafruit-circuitpython-
˓→circuitplayground --library_location .
```
## <span id="page-12-1"></span>**4.1 Sphinx documentation**

Sphinx is used to build the documentation based on rST files and comments in the code. First, install dependencies (feel free to reuse the virtual environment from above):

```
python3 -m venv .env
source .env/bin/activate
pip install Sphinx sphinx-rtd-theme
```
Now, once you have the virtual environment activated:

```
cd docs
sphinx-build -E -W -b html . _build/html
```
This will output the documentation to docs/\_build/html. Open the index.html in your browser to view them. It will also (due to -W) error out on any warning like Travis will. This is a good way to locally verify it will pass.

## Table of Contents

## <span id="page-14-1"></span><span id="page-14-0"></span>**5.1 Simple test**

Ensure your device works with this simple test.

Listing 1: examples/acceleration\_simpletest.py

```
1 import time
2 from adafruit_circuitplayground.express import cpx
3
4 while True:
s x, y, z = cpx.acceleration
6 print(x, y, z)
7
8 time.sleep(0.1)
```
Listing 2: examples/pixels\_simpletest.py

```
1 # CircuitPython demo - NeoPixel
2
3 import time
4 from adafruit_circuitplayground.express import cpx
5
6 \# The number of pixels in the strip
7 numpix = 10
8
9
10 def wheel(pos):
11 # Input a value 0 to 255 to get a color value.
12 \mid # The colours are a transition r - g - b - back to r.
13 if (pos < 0) or (pos > 255):
14 return (0, 0, 0)
15 if pos < 85:
16 return (int(pos \star 3), int(255 - (pos\star3)), 0)
```
(continues on next page)

(continued from previous page)

```
_{17} if pos < 170:
18 \t\t pos = 8519 return (int(255 - pos*3), 0, \text{ int}(pos*3))
20 pos -= 170
r = \text{return } (0, \text{ int}(pos*3), \text{ int}(255 - pos*3))22
23
24 def rainbow_cycle(wait):
25 for j in range(255):
26 for i in range(cpx.pixels.n):
27 idx = int((i \star 256 / len(cpx.pixels)) + j)
28 cpx.pixels[i] = wheel(idx & 255)
29 cpx.pixels.show()
30 time.sleep(wait)
31
32
33 cpx.pixels.auto_write = False
34 cpx.pixels.brightness = 0.3
35 while True:
36 rainbow_cycle(0.001) # rainbowcycle with 1ms delay per step
```
Listing 3: examples/shake\_simpletest.py

```
1 from adafruit_circuitplayground.express import cpx
2
3 while True:
4 if cpx.shake(shake_threshold=20):
          print ("Shake detected!")
```

```
Listing 4: examples/tapdetect_simpletest.py
```

```
1 from adafruit_circuitplayground.express import cpx
2
3 # Set to check for single-taps.
4 cpx.detect_taps = 1
5 \mid tap\_count = 06
7 \mid # We're looking for 2 single-taps before moving on.
\text{while } \text{tap\_count} < 2:
9 if cpx.tapped:
10 tap_count += 111 print("Reached 2 single-taps!")
12
13 # Now switch to checking for double-taps
14 tap_count = 0
15 cpx.detect_taps = 2
16
17 \mid # We're looking for 2 double-taps before moving on.
18 while tap_count < 2:
19 if cpx.tapped:
20 tap_count += 121 print("Reached 2 double-taps!")
22 print ("Done.")
```
Listing 5: examples/tapdetectsimple\_simpletest.py

```
1 from adafruit_circuitplayground.express import cpx
2
3 \vert \text{cpx.detect\_taps} = 14
5 while True:
6 if cpx.tapped:
           print ("Single tap detected!")
```
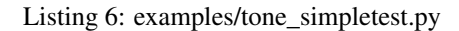

```
1 from adafruit_circuitplayground.express import cpx
3 while True:
4 if cpx.button_a:
5 cpx.start_tone(262)
6 elif cpx.button_b:
7 cpx.start_tone(294)
8 else:
9 cpx.stop_tone()
```
#### Listing 7: examples/touched\_simpletest.py

```
1 from adafruit_circuitplayground.express import cpx
2
3 while True:
4 if cpx.touch_A1:
5 print('Touched pad A1')
6 if cpx.touch A2:
7 print('Touched pad A2')
8 if cpx.touch_A3:
9 print('Touched pad A3')
10 if cpx.touch_A4:
11 print('Touched pad A4')
\mathbf{if} cpx.touch A5:
13 print('Touched pad A5')
14 if cpx.touch_A6:
15 print('Touched pad A6')
16 if cpx.touch_A7:
17 print('Touched pad A7')
```
### <span id="page-16-1"></span><span id="page-16-0"></span>**5.2 adafruit\_circuitplayground.express**

CircuitPython driver from [CircuitPlayground Express.](https://www.adafruit.com/product/3333)

• Author(s): Kattni Rembor, Scott Shawcroft

```
class adafruit_circuitplayground.express.Express
     Represents a single CircuitPlayground Express. Do not use more than one at a time.
```
#### **acceleration**

Obtain data from the x, y and z axes.

<span id="page-17-0"></span>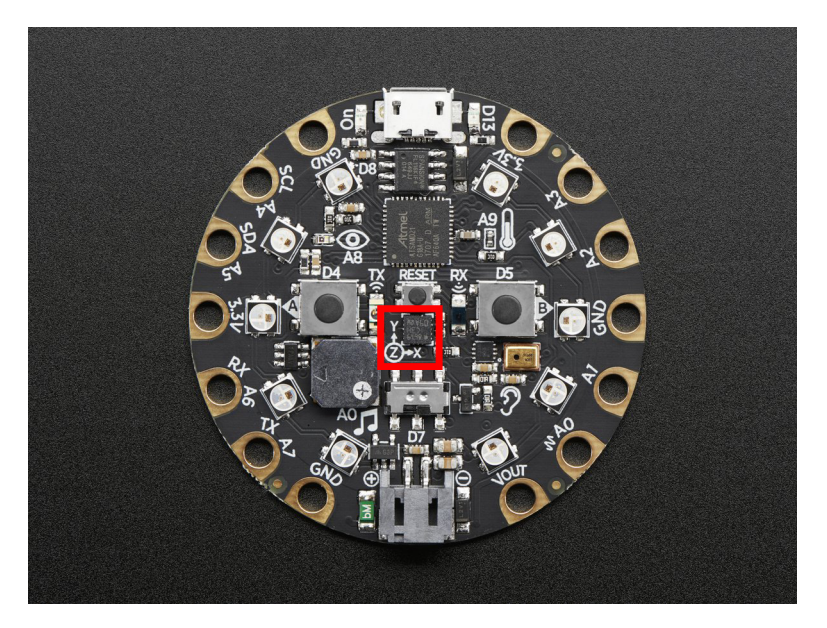

This example prints the values. Try moving the board to see how the printed values change.

```
from adafruit_circuitplayground.express import cpx
while True:
    x, y, z = \text{cpx}. acceleration
   print(x, y, z)
```
#### **adjust\_touch\_threshold**(*adjustment*)

Adjust the threshold needed to activate the capacitive touch pads. Higher numbers make the touch pads less sensitive.

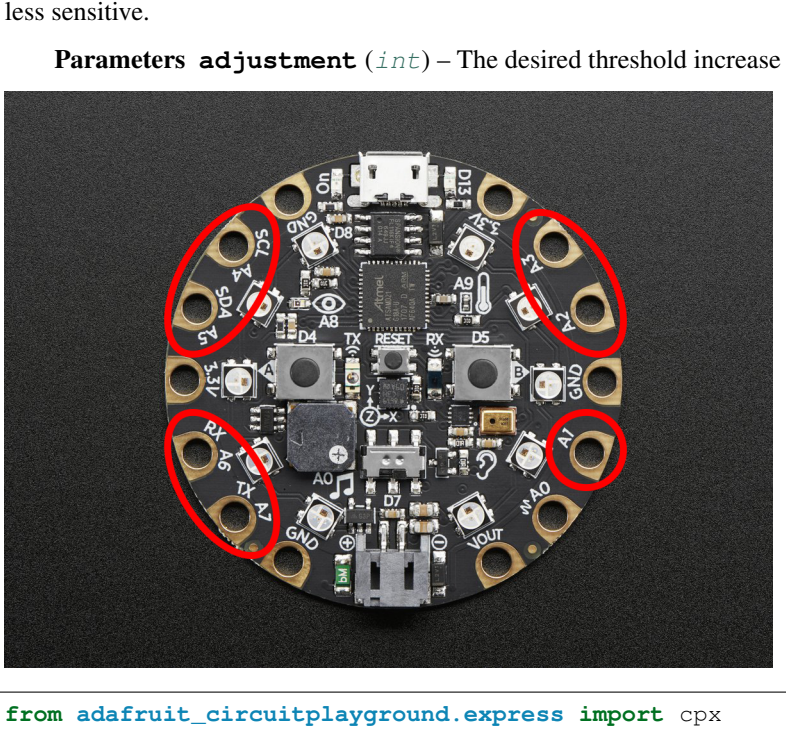

```
cpx.adjust_touch_threshold(200)
```
(continues on next page)

(continued from previous page)

```
while True:
   if cpx.touch_A1:
        print('Touched pad A1')
```
#### **button\_a**

True when Button A is pressed. False if not.

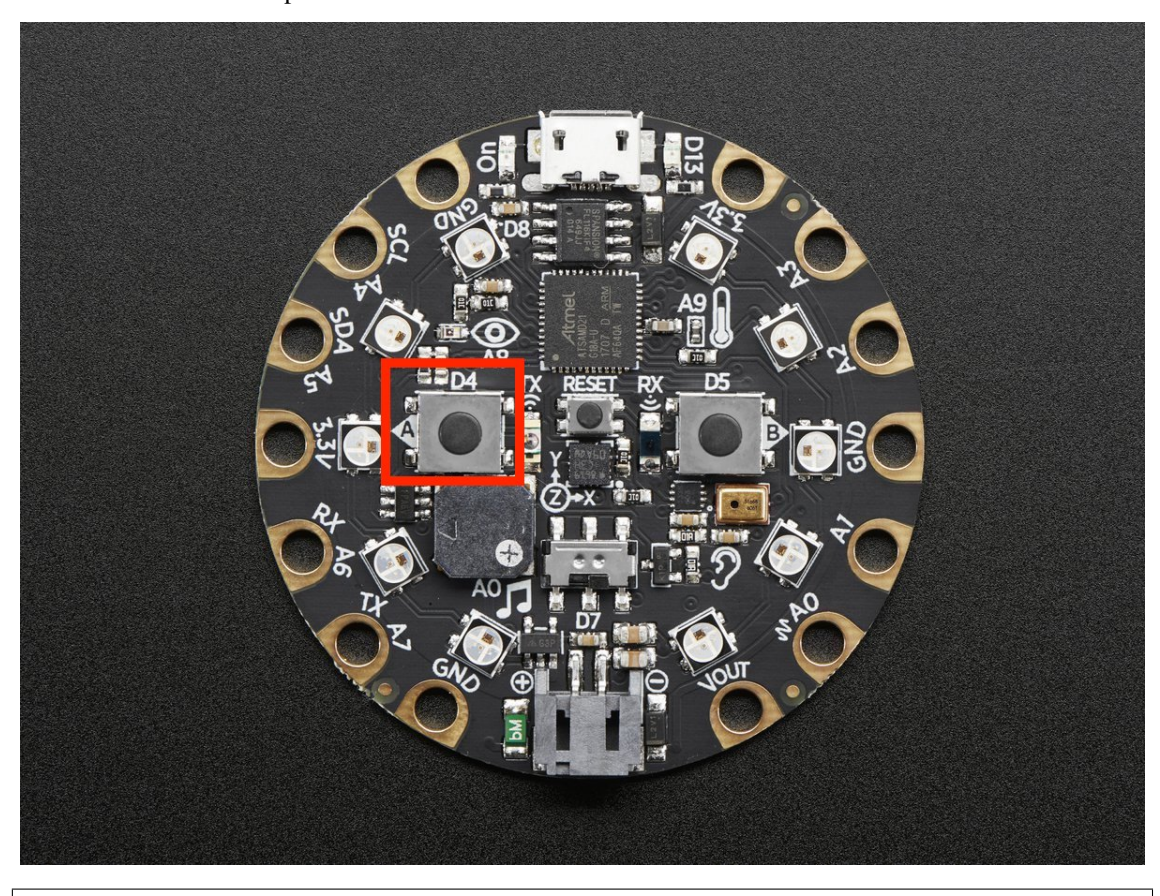

**from adafruit\_circuitplayground.express import** cpx **while** True: **if** cpx.button\_a: **print**("Button A pressed!")

#### **button\_b**

True when Button B is pressed. False if not.

<span id="page-19-0"></span>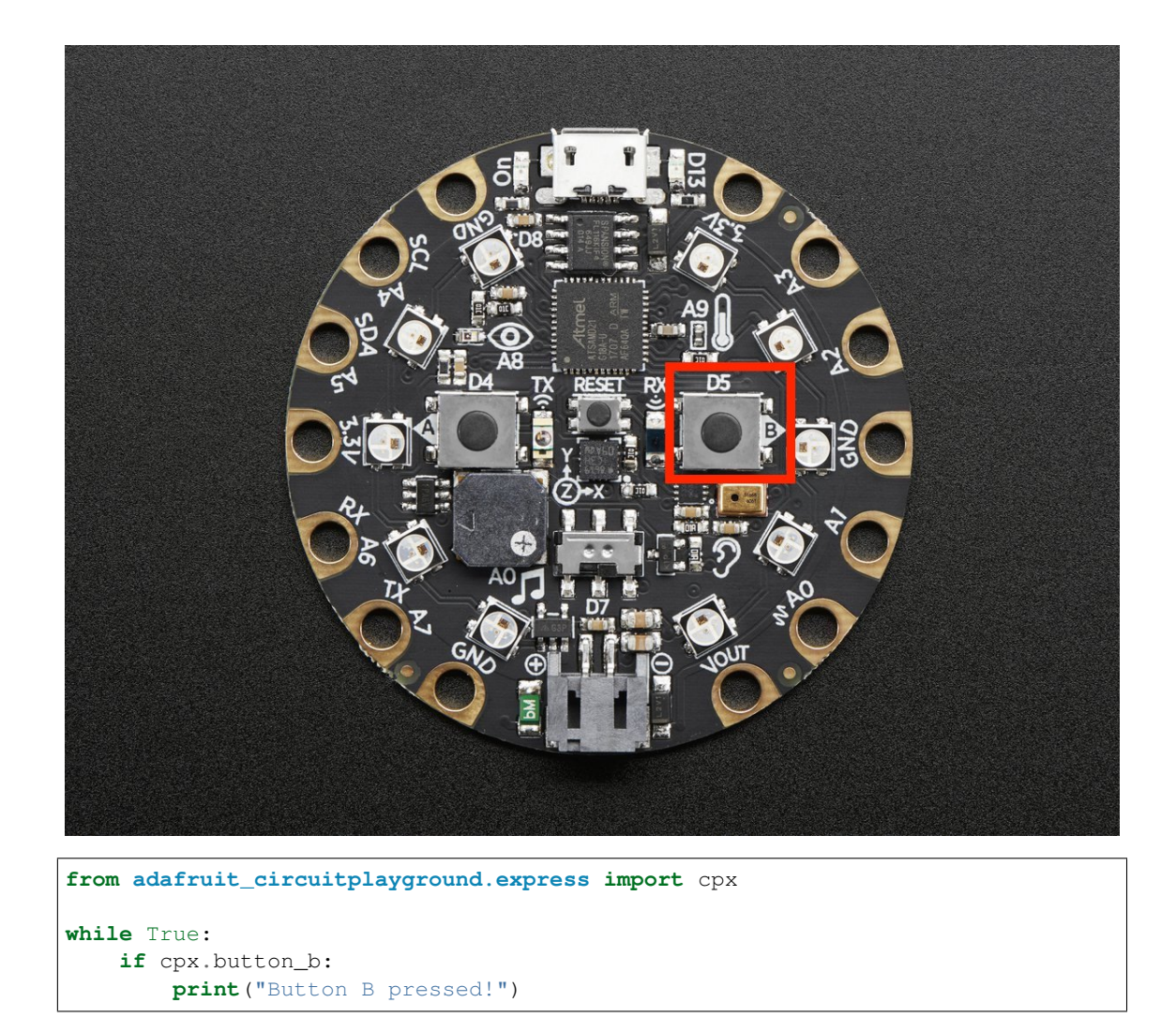

#### **detect\_taps**

Configure what type of tap is detected by cpx.tapped. Use 1 for single-tap detection and 2 for doubletap detection. This does nothing without cpx.tapped.

<span id="page-20-0"></span>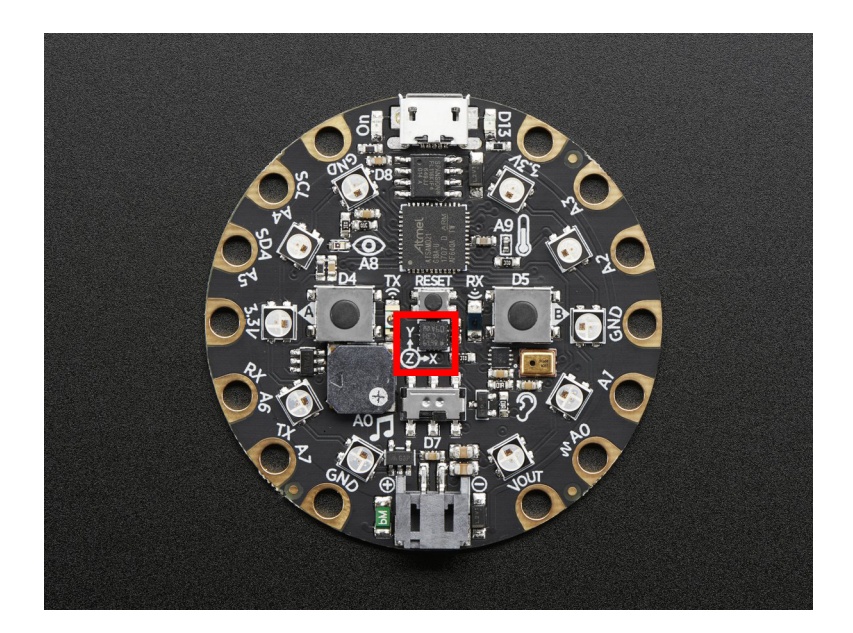

```
from adafruit_circuitplayground.express import cpx
cpx.detect_taps = 1
while True:
 if cpx.tapped:
   print("Single tap detected!")
```
#### **light**

The brightness of the CircuitPlayground in approximate Lux.

<span id="page-21-0"></span>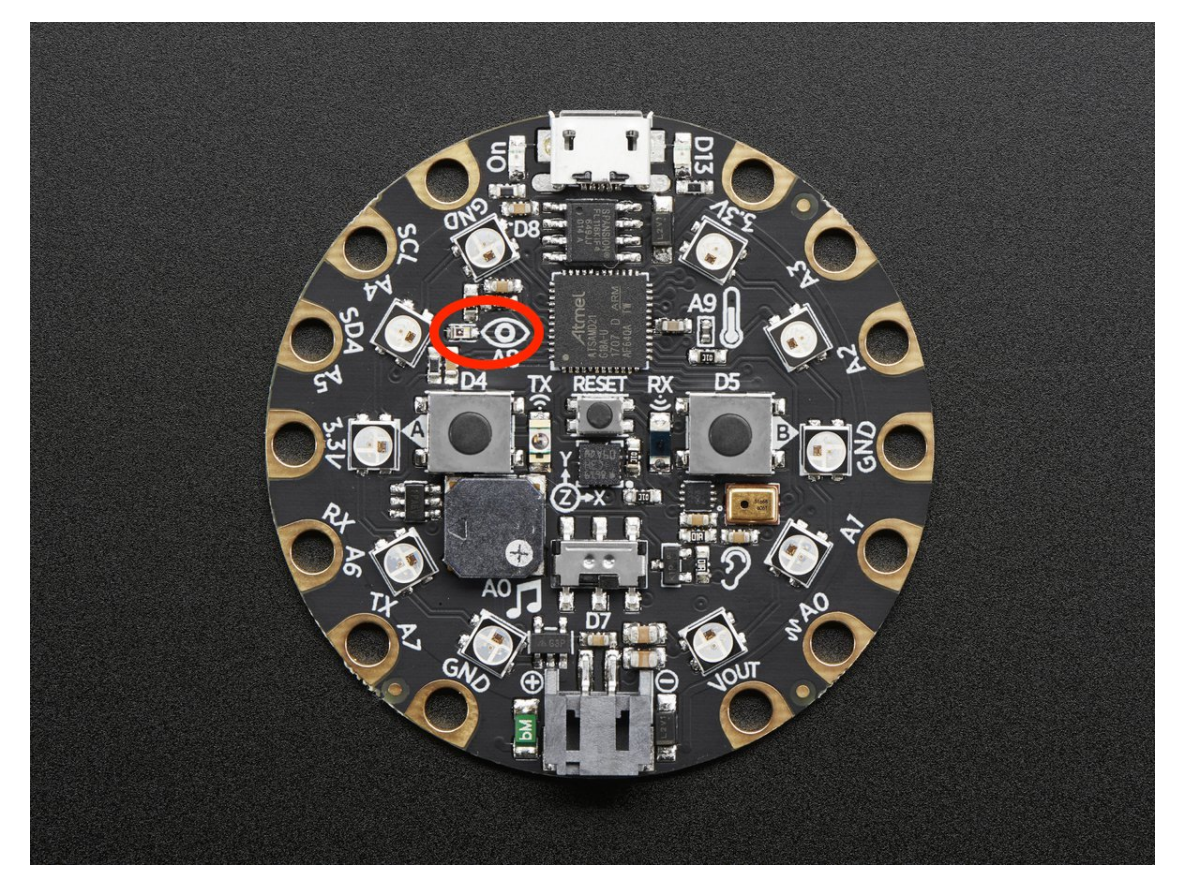

Try covering the sensor next to the eye to see it change.

```
from adafruit_circuitplayground.express import cpx
import time
while True:
   print("Lux:", cpx.light)
   time.sleep(1)
```
#### **pixels**

Sequence like object representing the ten NeoPixels around the outside of the CircuitPlayground. Each pixel is at a certain index in the sequence as labeled below. Colors can be RGB hex like 0x110000 for red where each two digits are a color ( $0xRRGGBB$ ) or a tuple like  $(17, 0, 0)$  where  $(R, G, B)$ . Set the global brightness using any number from 0 to 1 to represent a percentage, i.e. 0.3 sets global brightness to 30%.

See [neopixel.NeoPixel](https://circuitpython.readthedocs.io/projects/neopixel/en/latest/api.html#neopixel.NeoPixel) for more info.

<span id="page-22-0"></span>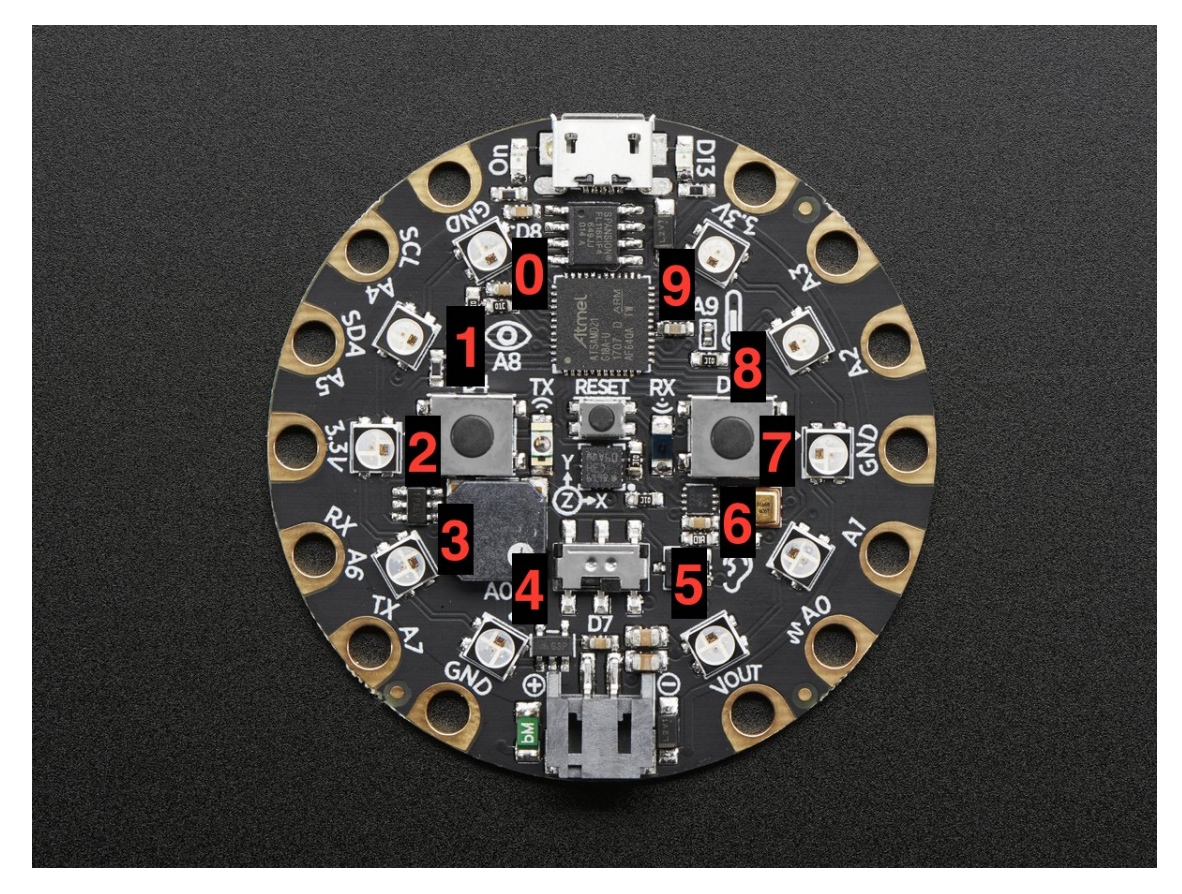

Here is an example that sets the first pixel green and the second red.

```
from adafruit_circuitplayground.express import cpx
cpx.pixels.brightness = 0.3
cpx.pixels[0] = 0x003000
cpx.pixels[9] = (30, 0, 0)
# Wait forever. CTRL-C to quit.
while True:
   pass
```
#### **play\_file**(*file\_name*)

Play a .wav file using the onboard speaker.

Parameters **file\_name** – The name of your .wav file in quotation marks including .wav

<span id="page-23-0"></span>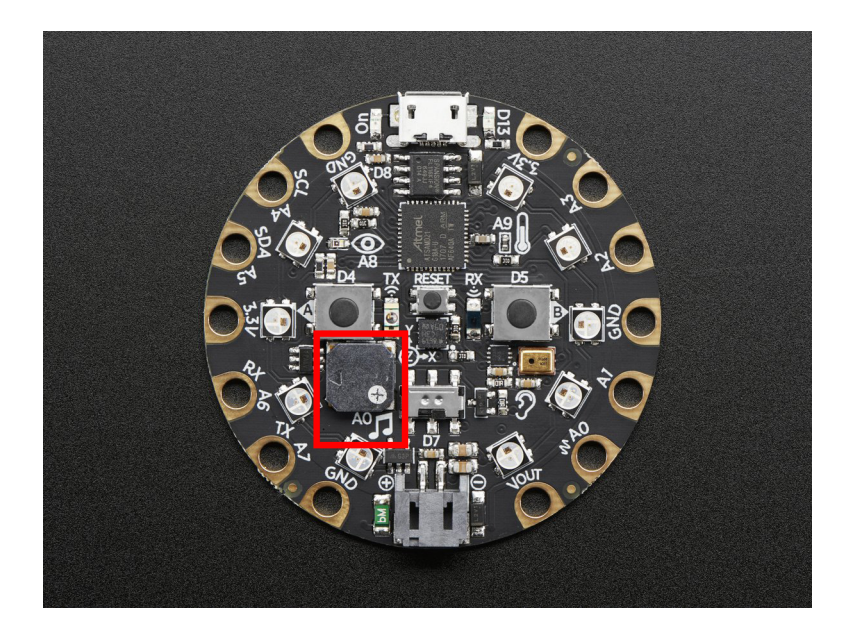

```
from adafruit_circuitplayground.express import cpx
while True:
   if cpx.button_a:
       cpx.play_file("laugh.wav")
   elif cpx.button_b:
       cpx.play_file("rimshot.wav")
```
#### **play\_tone**(*frequency*, *duration*)

Produce a tone using the speaker. Try changing frequency to change the pitch of the tone.

#### Parameters

- **frequency** ([int](https://docs.python.org/3.4/library/functions.html#int)) The frequency of the tone in Hz
- **duration** (*[float](https://docs.python.org/3.4/library/functions.html#float)*) The duration of the tone in seconds

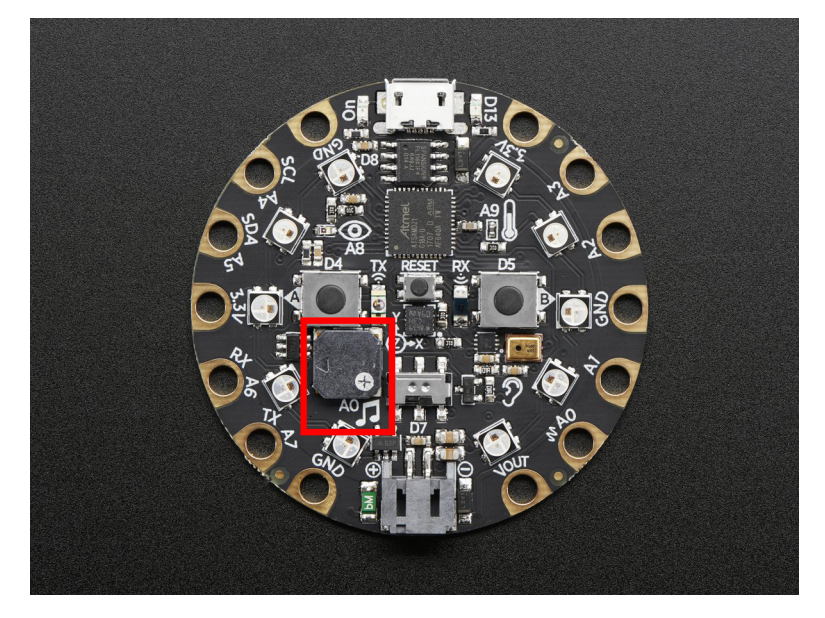

```
from adafruit_circuitplayground.express import cpx
cpx.play_tone(440, 1)
```
#### **red\_led**

The red led next to the USB plug marked D13.

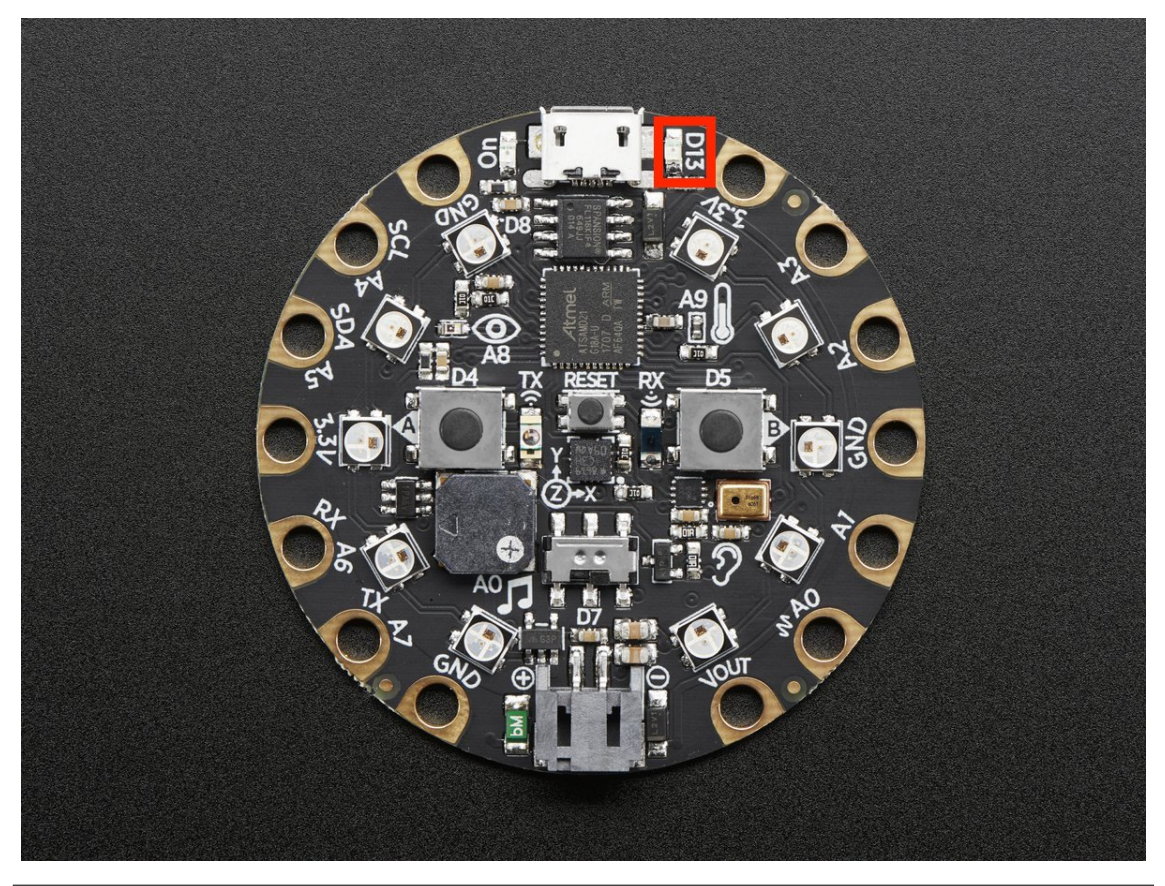

```
from adafruit_circuitplayground.express import cpx
import time
while True:
   cpx.red_led = True
   time.sleep(1)
   cpx.red_led = False
   time.sleep(1)
```
**shake**(*shake\_threshold=30*)

Detect when device is shaken.

Parameters shake\_threshold([int](https://docs.python.org/3.4/library/functions.html#int)) – The threshold shake must exceed to return true (Default: 30)

<span id="page-25-0"></span>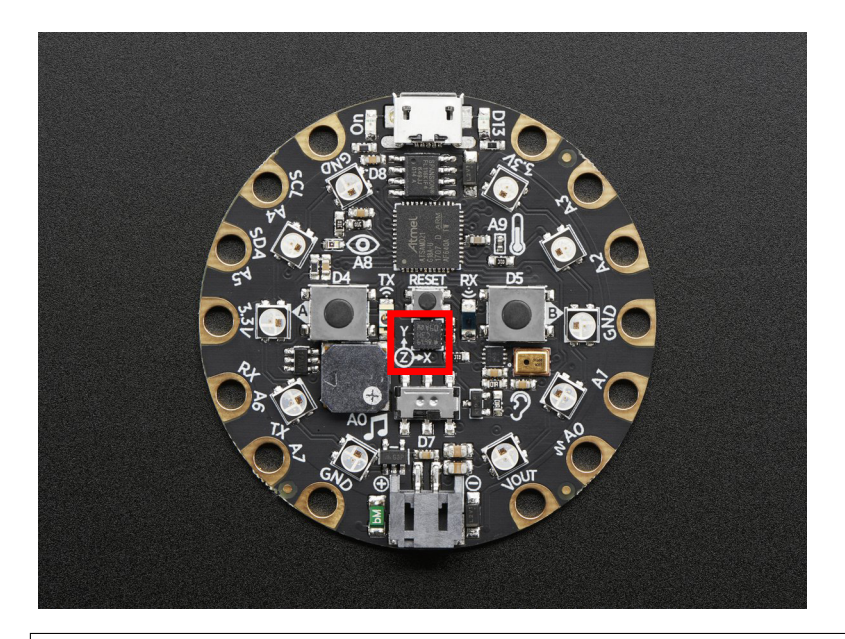

**from adafruit\_circuitplayground.express import** cpx **while** True: **if** cpx.shake(): **print**("Shake detected!")

Decreasing shake\_threshold increases shake sensitivity, i.e. the code will return a shake detected more easily with a lower shake\_threshold. Increasing it causes the opposite. shake\_threshold requires a minimum value of 10 - 10 is the value when the board is not moving, therefore anything less than 10 will erroneously report a constant shake detected.

```
from adafruit_circuitplayground.express import cpx
while True:
   if cpx.shake(shake_threshold=20):
       print("Shake detected more easily than before!")
```
#### **start\_tone**(*frequency*)

Produce a tone using the speaker. Try changing frequency to change the pitch of the tone.

Parameters frequency  $(int)$  $(int)$  $(int)$  – The frequency of the tone in Hz

<span id="page-26-0"></span>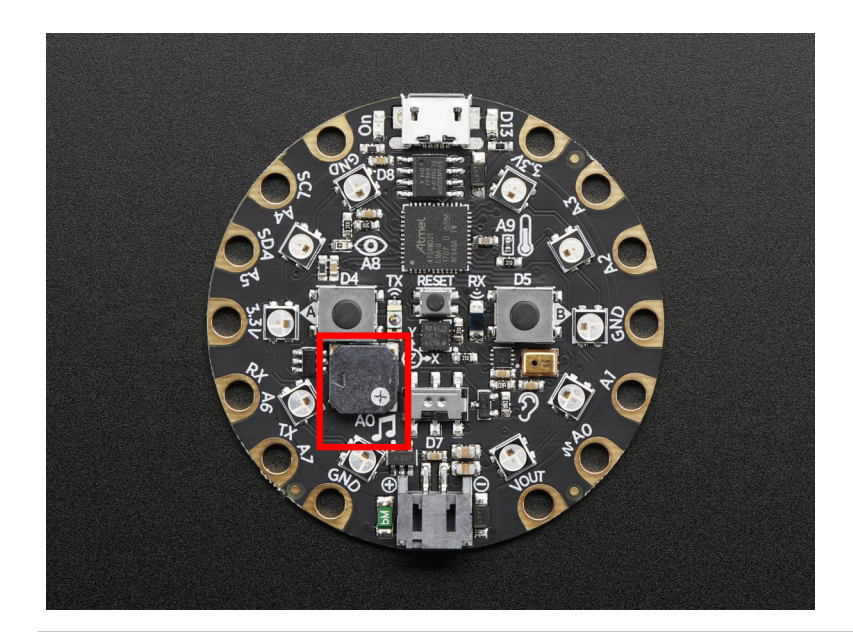

```
from adafruit_circuitplayground.express import cpx
while True:
   if cpx.button_a:
       cpx.start_tone(262)
   elif cpx.button_b:
       cpx.start_tone(294)
   else:
       cpx.stop_tone()
```
#### **stop\_tone**()

Use with start\_tone to stop the tone produced.

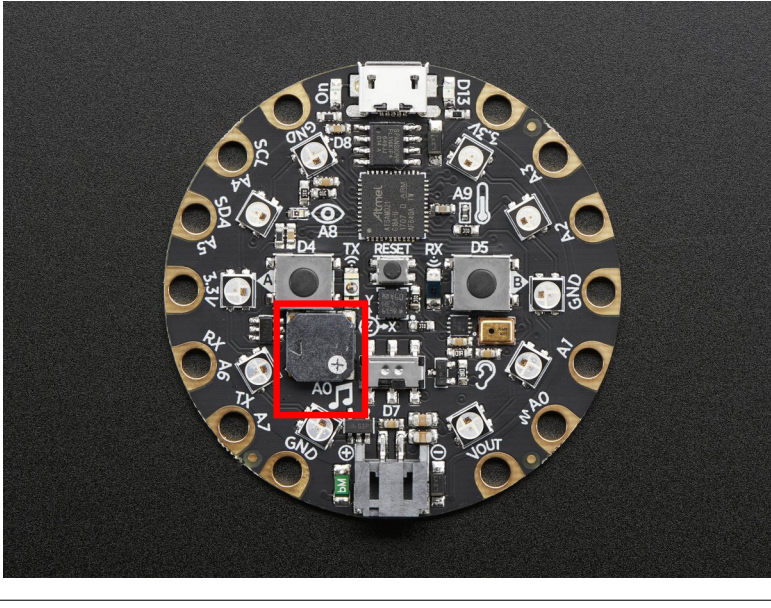

**from adafruit\_circuitplayground.express import** cpx **while** True: **if** cpx.button\_a:

(continues on next page)

```
cpx.start_tone(262)
elif cpx.button_b:
    cpx.start_tone(294)
else:
    cpx.stop_tone()
```
#### **switch**

True when the switch is to the left next to the music notes. False when it is to the right towards the ear.

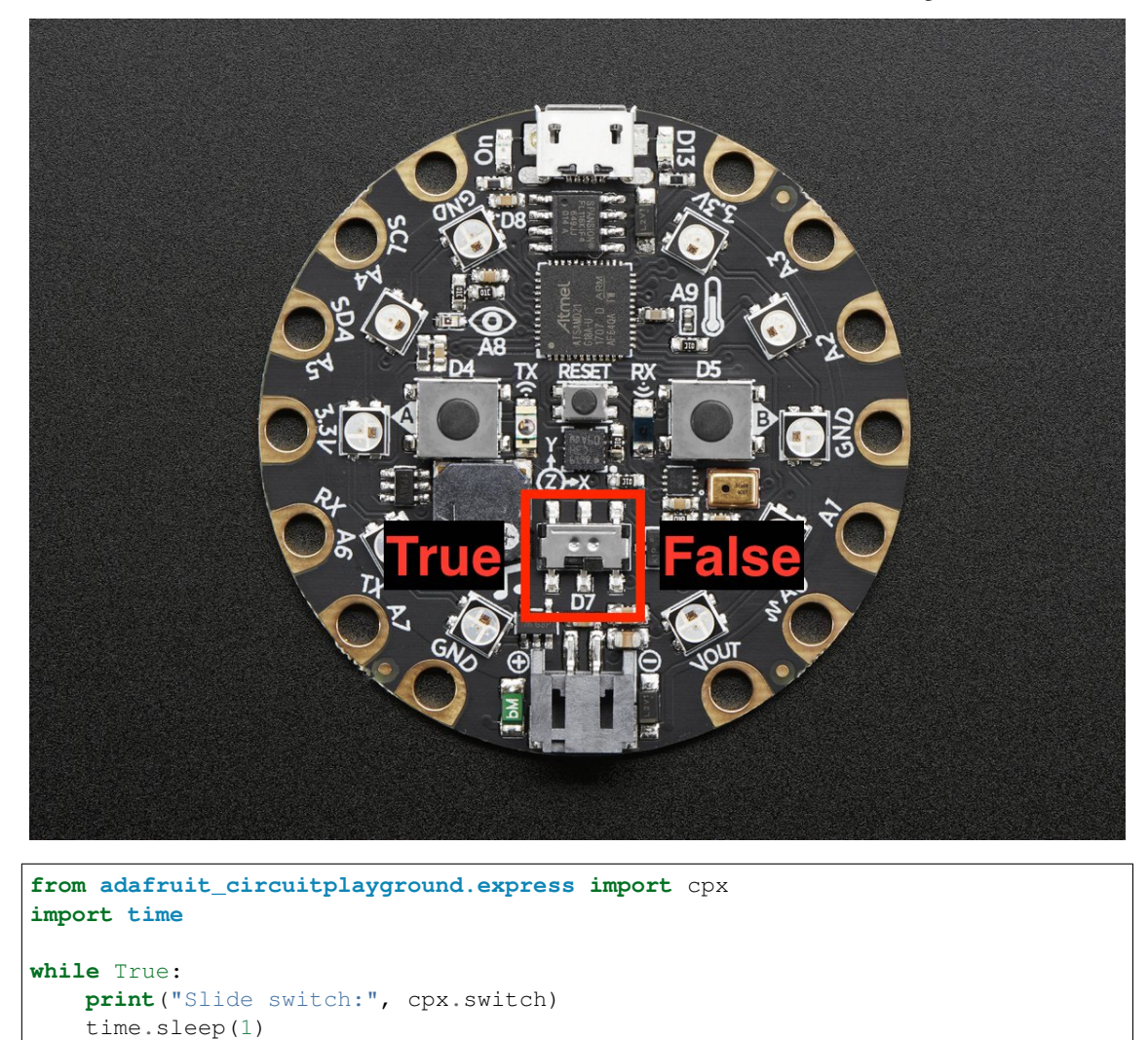

#### **tapped**

True once after a detecting a tap. Requires cpx.detect\_taps.

<span id="page-28-0"></span>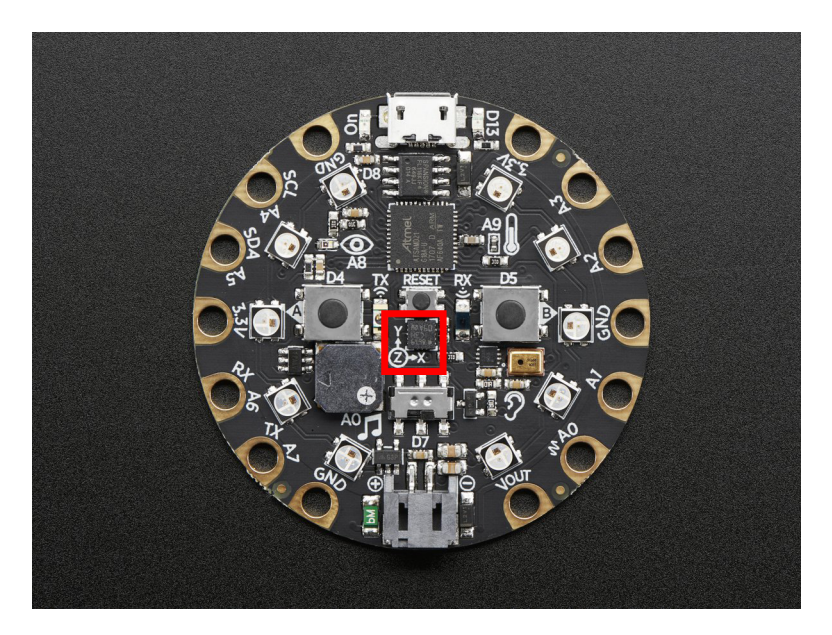

Tap the CPX once for a single-tap, or quickly tap twice for a double-tap.

```
from adafruit_circuitplayground.express import cpx
cpx.detect_taps = 1
while True:
   if cpx.tapped:
       print("Single tap detected!")
```
To use single and double tap together, you must have a delay between them. It will not function properly without it. This example uses both by counting a specified number of each type of tap before moving on in the code.

```
from adafruit_circuitplayground.express import cpx
# Set to check for single-taps.
cpx.detect_taps = 1
tap_count = 0# We're looking for 2 single-taps before moving on.
while tap_count < 2:
   if cpx.tapped:
       tap_count += 1
print("Reached 2 single-taps!")
# Now switch to checking for double-taps
tap\_count = 0cpx.detect_taps = 2
# We're looking for 2 double-taps before moving on.
while tap_count < 2:
   if cpx.tapped:
      tap_count += 1
print("Reached 2 double-taps!")
print("Done.")
```
#### **temperature**

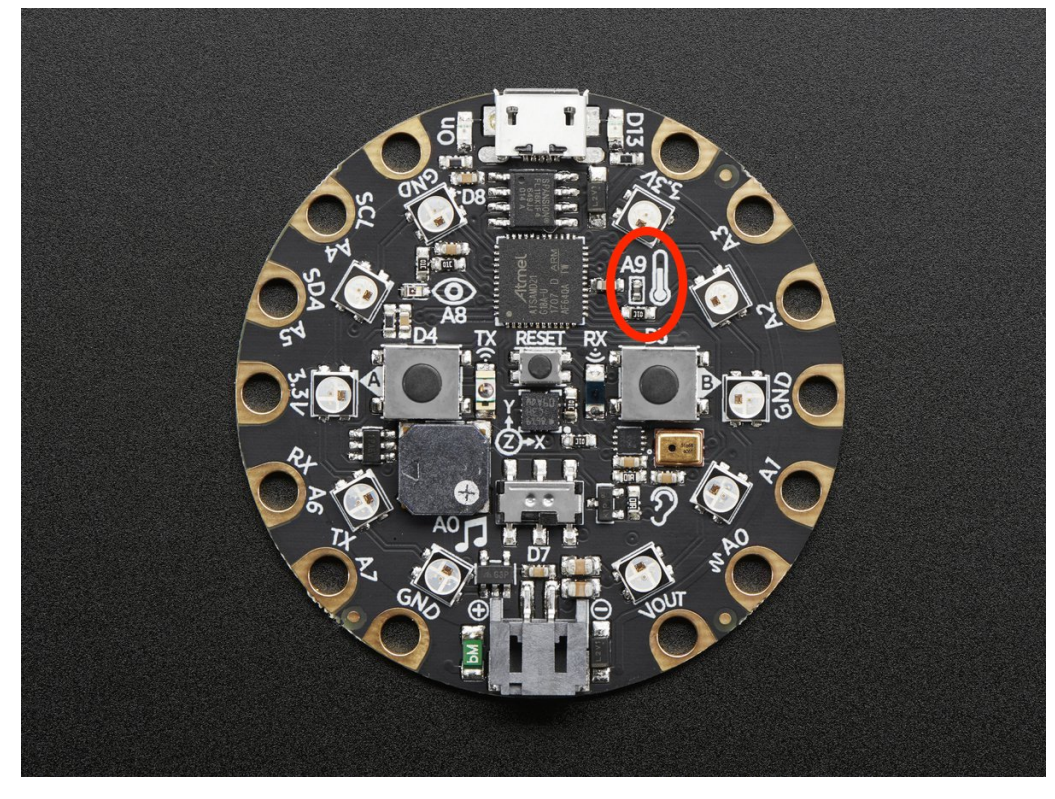

<span id="page-29-0"></span>The temperature of the CircuitPlayground in Celsius.

Converting this to Farenheit is easy!

```
from adafruit_circuitplayground.express import cpx
import time
while True:
   temperature_c = cpx.temperature
   temperature_f = temperature_c * 1.8 + 32print("Temperature celsius:", temperature_c)
   print("Temperature fahrenheit:", temperature_f)
   time.sleep(1)
```
#### **touch\_A1**

Detect touch on capacitive touch pad A1.

<span id="page-30-0"></span>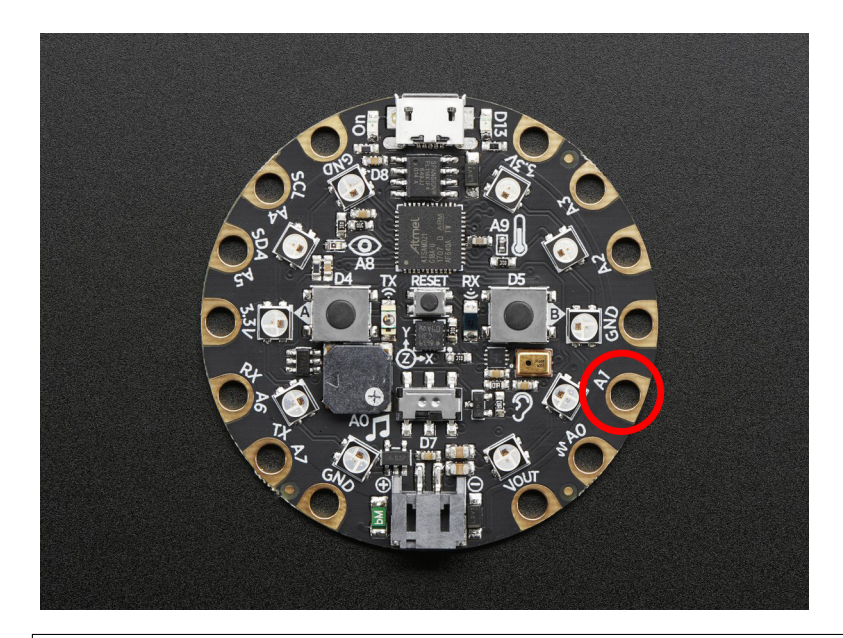

**from adafruit\_circuitplayground.express import** cpx **while** True: **if** cpx.touch\_A1: **print**('Touched pad A1')

#### **touch\_A2**

Detect touch on capacitive touch pad A2.

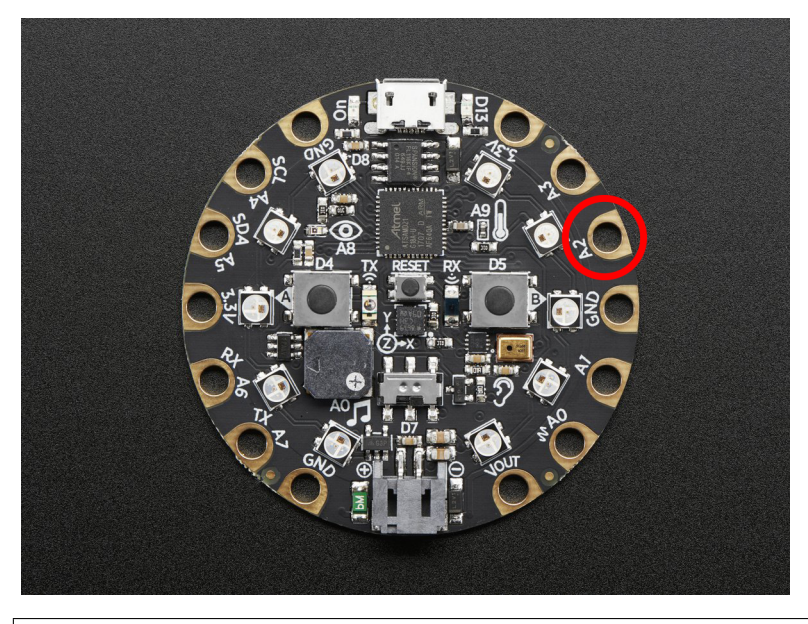

**from adafruit\_circuitplayground.express import** cpx **while** True: **if** cpx.touch\_A2: **print**('Touched pad A2')

#### **touch\_A3**

Detect touch on capacitive touch pad A3.

<span id="page-31-0"></span>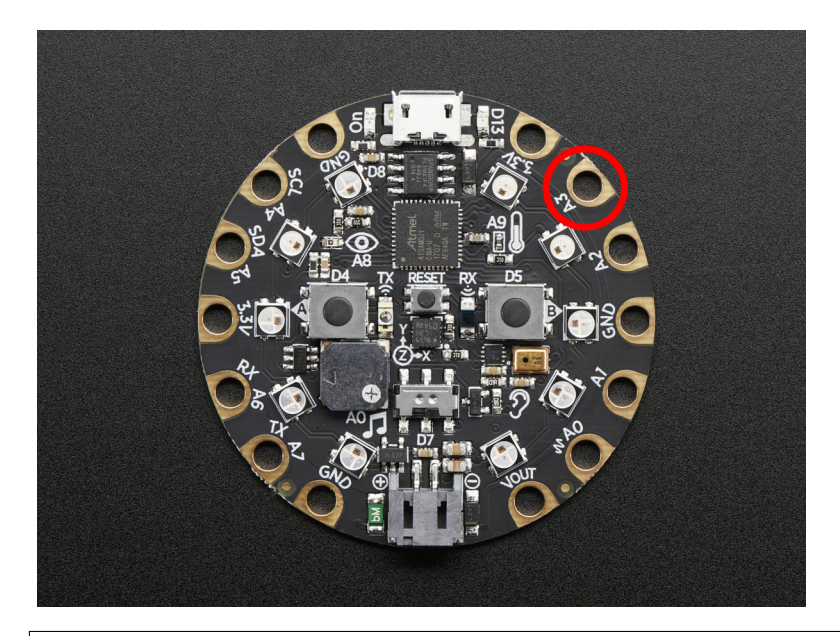

**from adafruit\_circuitplayground.express import** cpx **while** True: **if** cpx.touch\_A3: **print**('Touched pad A3')

#### **touch\_A4**

Detect touch on capacitive touch pad A4.

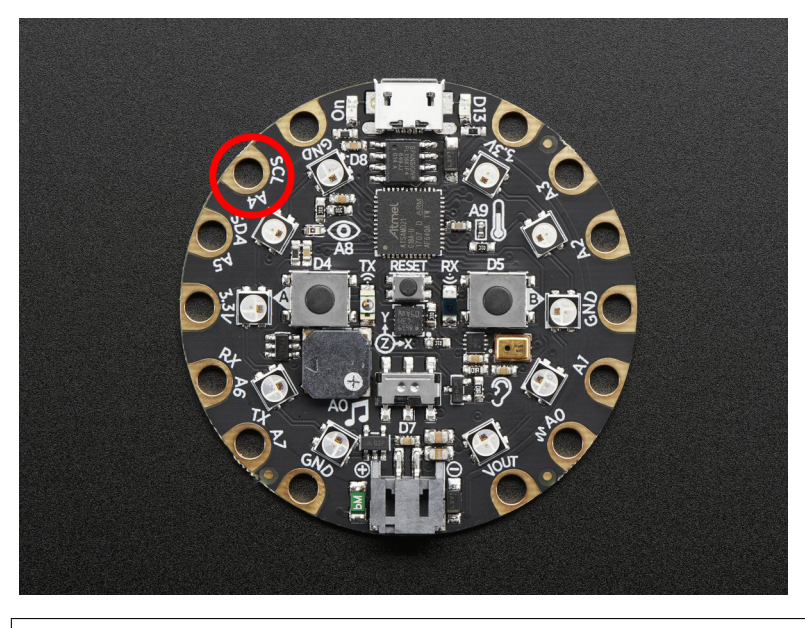

**from adafruit\_circuitplayground.express import** cpx

**while** True: **if** cpx.touch\_A4: **print**('Touched pad A4')

#### **touch\_A5**

Detect touch on capacitive touch pad A5.

<span id="page-32-0"></span>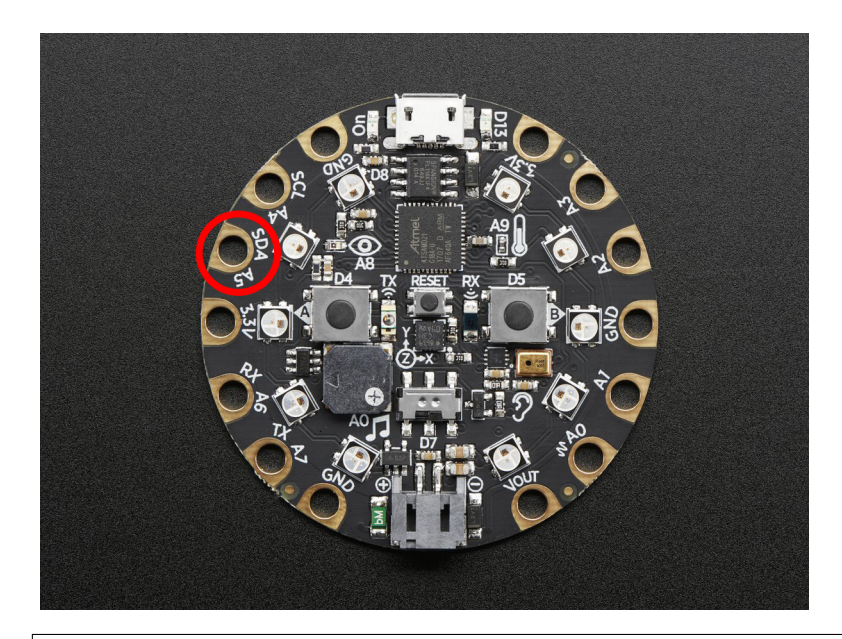

**from adafruit\_circuitplayground.express import** cpx **while** True: **if** cpx.touch\_A5: **print**('Touched pad A5')

#### **touch\_A6**

Detect touch on capacitive touch pad A6.

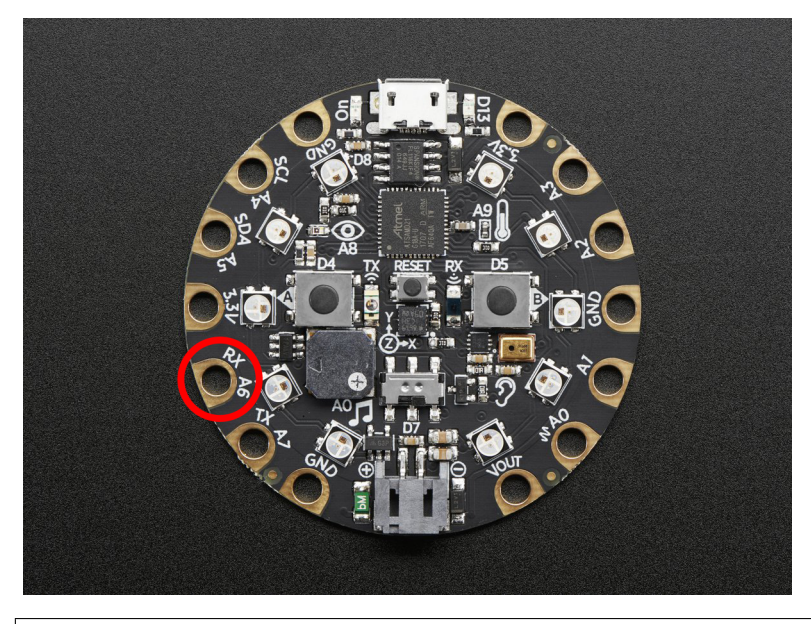

**from adafruit\_circuitplayground.express import** cpx **while** True: **if** cpx.touch\_A6: **print**('Touched pad A6')

#### **touch\_A7**

Detect touch on capacitive touch pad A7.

<span id="page-33-1"></span>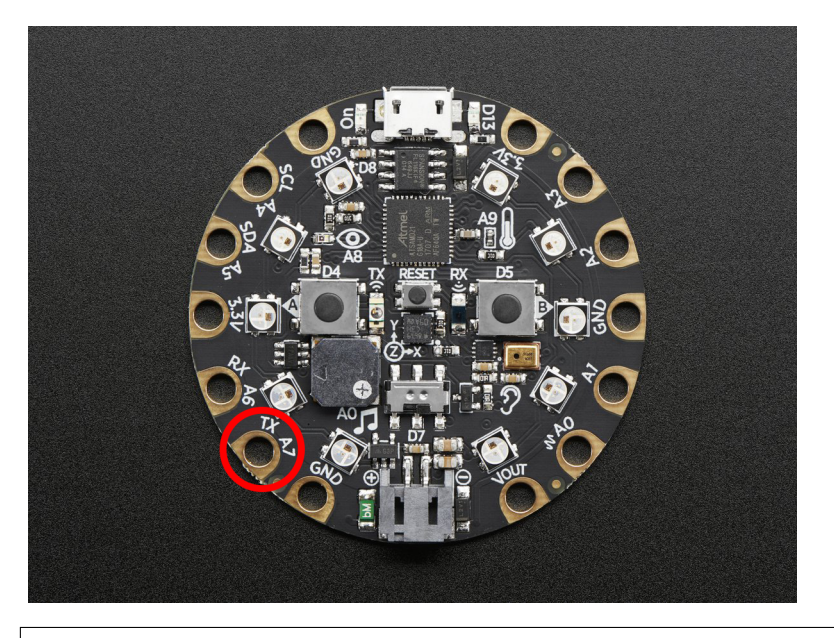

**from adafruit\_circuitplayground.express import** cpx **while** True: **if** cpx.touch\_A7: **print**('Touched pad A7')

**class** adafruit\_circuitplayground.express.**Photocell**(*pin*) Simple driver for analog photocell on the CircuitPlayground Express.

#### **light**

Light level in SI Lux.

<span id="page-33-0"></span>adafruit\_circuitplayground.express.**cpx = <adafruit\_circuitplayground.express.Express object>** Object that is automatically created on import.

To use, simply import it from the module:

**from adafruit\_circuitplayground.express import** cpx

Indices and tables

- <span id="page-34-0"></span>• genindex
- modindex
- search

Python Module Index

<span id="page-36-0"></span>a adafruit\_circuitplayground.express, [13](#page-16-1)

## Index

## A

acceleration (adafruit\_circuitplayground.express.Express attribute), [13](#page-16-2)

adafruit\_circuitplayground.express (module), [13](#page-16-2)

adjust\_touch\_threshold()

(adafruit\_circuitplayground.express.Express method), [14](#page-17-0)

## B

button\_a (adafruit\_circuitplayground.express.Express attribute), [15](#page-18-0)

button\_b (adafruit\_circuitplayground.express.Express attribute), [15](#page-18-0)

## C

cpx (in module adafruit\_circuitplayground.express), [30](#page-33-1)

## D

detect\_taps (adafruit\_circuitplayground.express.Express attribute), [16](#page-19-0)

## E

Express (class in adafruit\_circuitplayground.express), [13](#page-16-2)

### L

- light (adafruit\_circuitplayground.express.Express attribute), [17](#page-20-0)
- light (adafruit\_circuitplayground.express.Photocell attribute), [30](#page-33-1)

## P

Photocell (class in adafruit\_circuitplayground.express), [30](#page-33-1)

- pixels (adafruit\_circuitplayground.express.Express attribute), [18](#page-21-0)
- play\_file() (adafruit\_circuitplayground.express.Express method), [19](#page-22-0)
- play\_tone() (adafruit\_circuitplayground.express.Express method), [20](#page-23-0)

## R

red\_led (adafruit\_circuitplayground.express.Express attribute), [21](#page-24-0)

## S

- shake() (adafruit\_circuitplayground.express.Express method), [21](#page-24-0)
- start\_tone() (adafruit\_circuitplayground.express.Express method), [22](#page-25-0)
- stop\_tone() (adafruit\_circuitplayground.express.Express method), [23](#page-26-0)
- switch (adafruit\_circuitplayground.express.Express attribute), [24](#page-27-0)

## T

- tapped (adafruit\_circuitplayground.express.Express attribute), [24](#page-27-0)
- temperature (adafruit\_circuitplayground.express.Express attribute), [25](#page-28-0)
- touch\_A1 (adafruit\_circuitplayground.express.Express attribute), [26](#page-29-0)
- touch A2 (adafruit circuitplayground.express.Express attribute), [27](#page-30-0)
- touch\_A3 (adafruit\_circuitplayground.express.Express attribute), [27](#page-30-0)
- touch\_A4 (adafruit\_circuitplayground.express.Express attribute), [28](#page-31-0)
- touch\_A5 (adafruit\_circuitplayground.express.Express attribute), [28](#page-31-0)
- touch\_A6 (adafruit\_circuitplayground.express.Express attribute), [29](#page-32-0)
- touch\_A7 (adafruit\_circuitplayground.express.Express attribute), [29](#page-32-0)